20210811 User Manual

# Hand Control Programming-TDH6

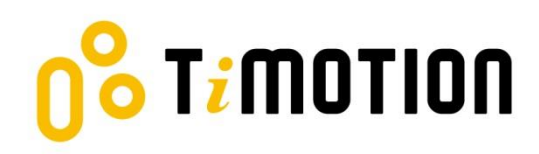

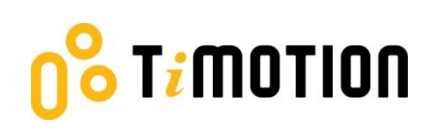

# <span id="page-1-0"></span>**Contents**

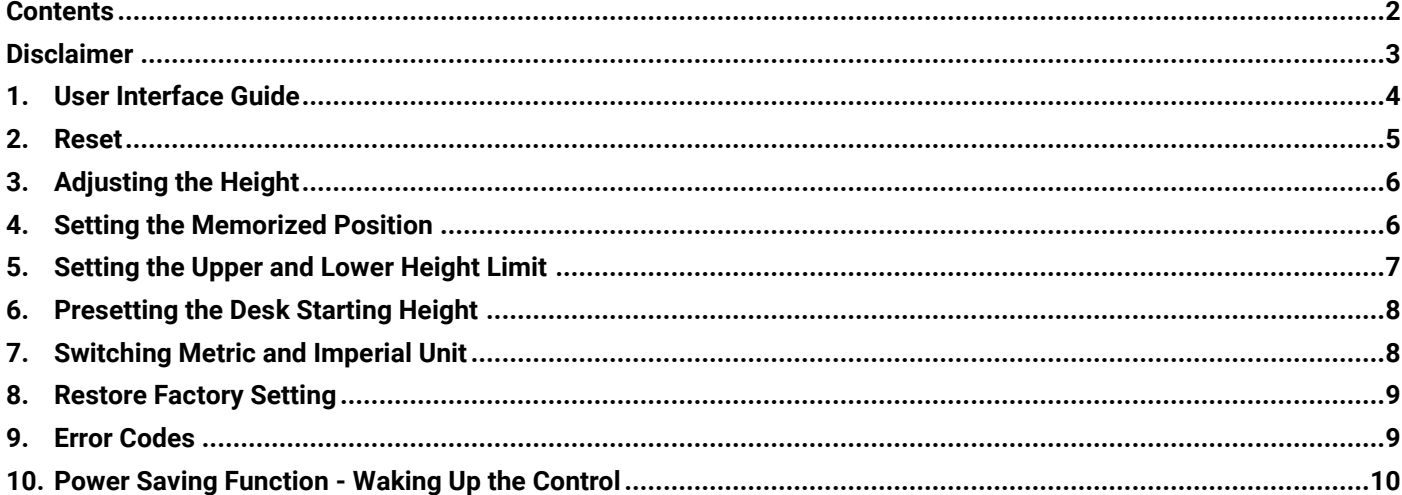

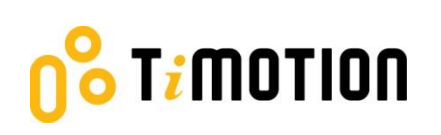

# <span id="page-2-0"></span>**Disclaimer**

This user manual is ONLY for generic TiMOTION products. Manufacturers may have altered product settings causing them to differ from this user manual. Please contact the manufacturer for a revised manual if the product settings are different than this manual.

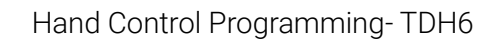

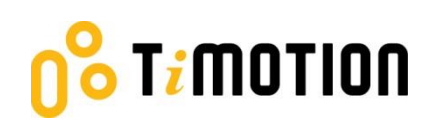

### <span id="page-3-0"></span>**1.User Interface Guide**

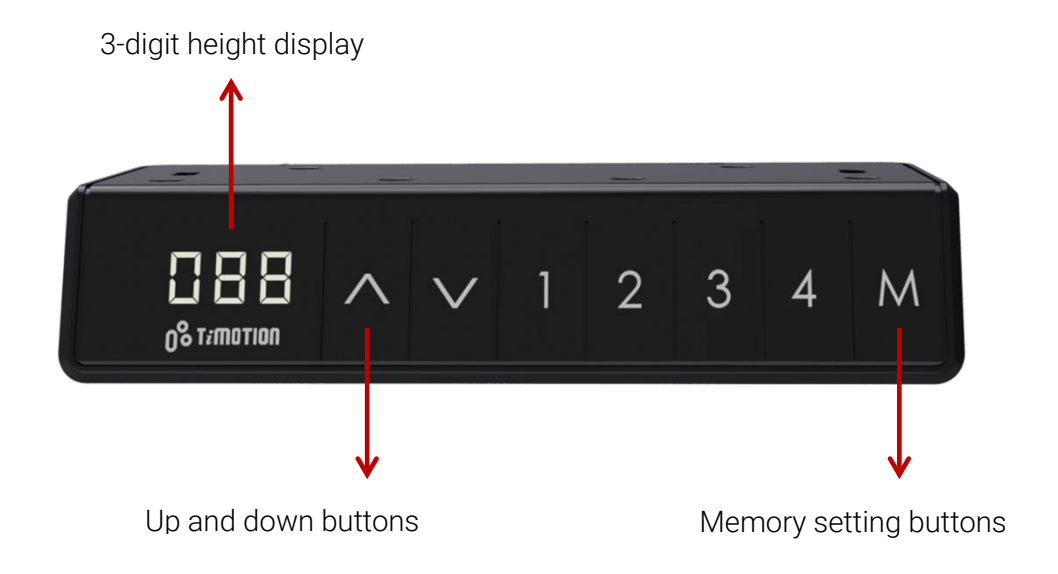

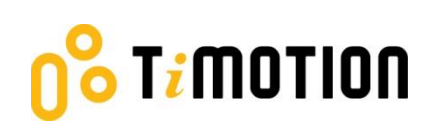

# <span id="page-4-0"></span>**2.Reset**

1. Simultaneously press  $\blacktriangle$  and  $\nabla$  for 3 seconds. Continue pressing the buttons until both columns are

in the lowest position. When finished with the reset, the control box will make a "beep" sound and the buttons can be released.

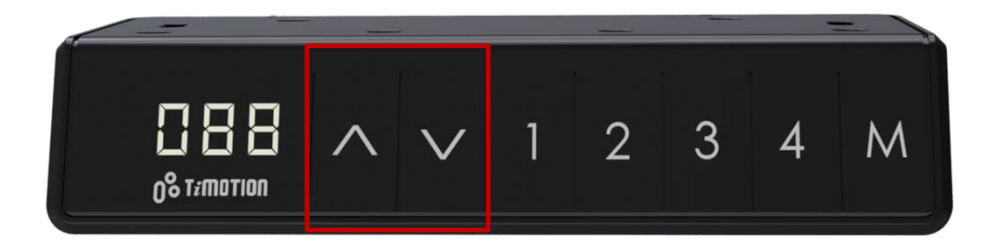

- 2. When finished with the reset, the display will show the starting height.
- 3. Users must conduct a reset when operating the desk for the first time.

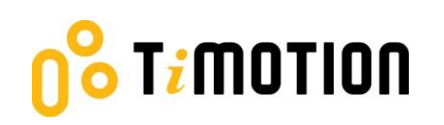

# <span id="page-5-0"></span>**3.Adjusting the Height**

Press  $\triangle$  or  $\nabla$  button until the desk reaches the preferred height.

## <span id="page-5-1"></span>**4.Setting the Memorized Position**

TDH6 supports a maximum of 4 memory positions.

#### **How to memorize a position:**

- 1. Adjust the desk to the desired height.
- 2. Press M button for three seconds, the display will flash, then press the memory button 1, 2, 3 or 4 you'd like to save.
- 3. Press (and hold) button 1, 2, 3 or 4 to move the desk to the memorized position. (Note 1)

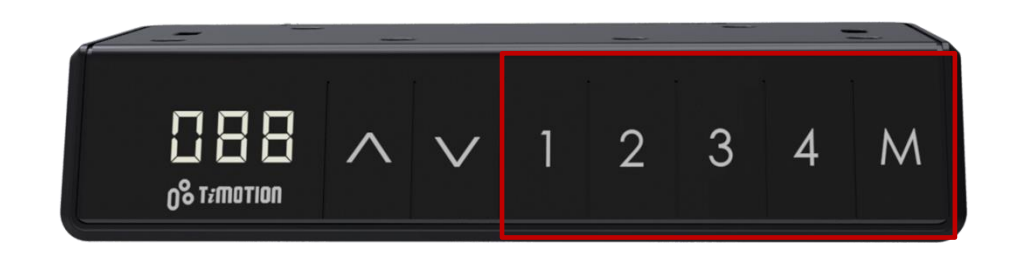

Note 1: It depends on the control box setting whether or not the memory button needs to be held.

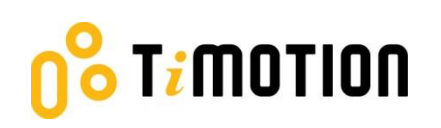

### <span id="page-6-0"></span>**5.Setting the Upper and Lower Height Limit**

#### **A. Setting the upper height limit:**

- (1) Adjust the desk to the preferred upper height limit.
- (2) Press  $\blacktriangle$  and  $\nabla$  buttons together for less than 3 seconds, holding  $\blacktriangle$  and release  $\nabla$  button. (Note 2)
- (3) Re-press  $\blacktriangledown$  for more than 3 times at a slow pace.
- (4) A beeping sound will notify you that the process has been completed.

#### **B. Disable the upper height limit:**

- (1) Move the desk to the upper height limit being set.
- (2) Repeat instructions  $#2~4$  above to disable the upper limit setting.

#### **C. Setting the lower height limit:**

- (1) Adjust the desk to the preferred lower height limit.
- (2) Press  $\blacktriangle$  and  $\nabla$  buttons together for less than 3 seconds, holding  $\nabla$  and release  $\blacktriangle$  button. (Note 3)
- (3) Re-press  $\triangle$  for more than 3 times in a slow pace.
- (4) A beeping sound will notify you that the process has been completed.

#### **D. Disable the lower height limit:**

- (1) Move the desk to the lower height limit being set.
- (2) Repeat instructions  $#2~4$  above to disable the lower limit setting.

Note 2: Some control boxes may not support setting the upper and lower height limit functionality. Note 3: More than 3 seconds will direct to "Reset" mode.

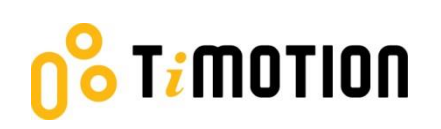

### <span id="page-7-0"></span>**6.Presetting the Desk Starting Height**

(1) Press  $\blacktriangledown$  button until the desk reaches its lowest position and then release  $\blacktriangledown$  button. Re-press  $\blacktriangledown$ 

button again for 5 seconds and the digital display will flash for 10 seconds.

- (2) Adjust the starting height number with the  $\triangle$  or  $\nabla$  button.
- (3) After 10 seconds, the display will stop flashing and this will confirm that you have successfully set the starting height.

# <span id="page-7-1"></span>**7.Switching Metric and Imperial Unit**

- (1) Press memory buttons 1, 2 and M for 5 seconds.
- (2) The digital display will show "C-I". If no further instruction is input within 5 seconds, the system reverts to normal operation mode.

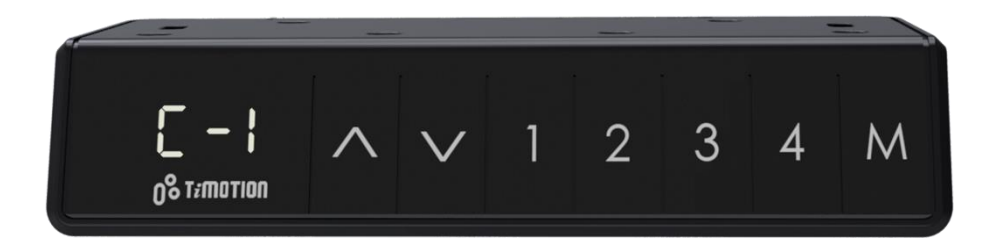

How to choose a metric unit

Press button 1, the digital display will show "C" to stand for centimeter.

How to choose an imperial unit

Press button 2, the digital display will show "I" to stand for inch.

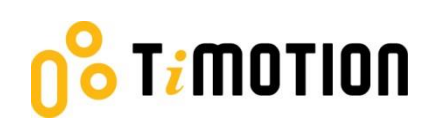

### <span id="page-8-0"></span>**8.Restore Factory Setting**

(1) Refer to Chapter 2-Reset: after the "beep" sound, press  $\blacktriangle$  and  $\nabla$  buttons together for 15 seconds, the

control box will twice make a "beep" sound, and the digital display will show "---. "

- (2) The settings below will restore to the original factory settings:
	- **•** Memorized position
	- **•** Desk starting height
	- **•** Upper and lower height limit
	- **•** T-touch or TCS1 sensitivity

### <span id="page-8-1"></span>**9.Error Codes**

The digital display shows the error codes below to suggest the issues that users may encounter during the operation. (Note 4)

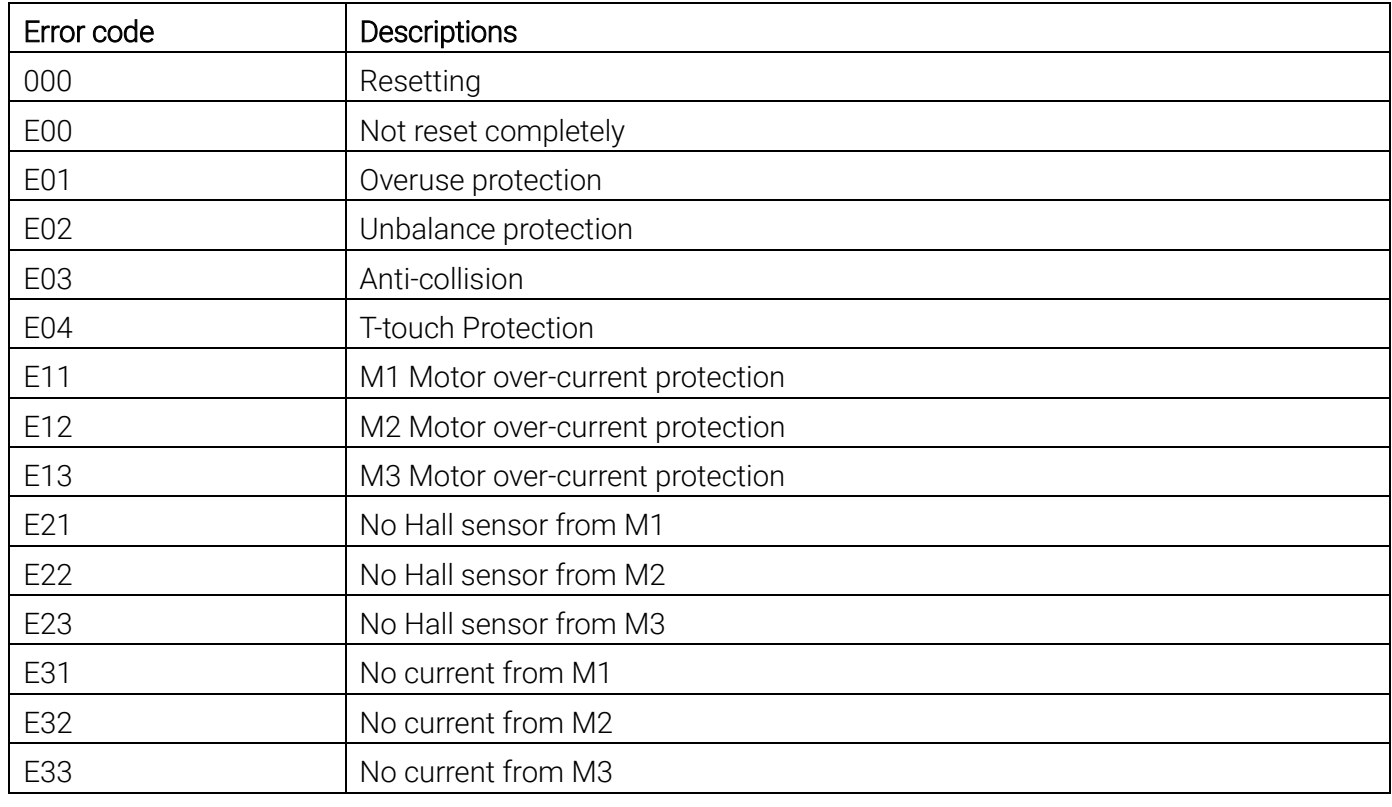

Note 4: Some control boxes may not support this function.

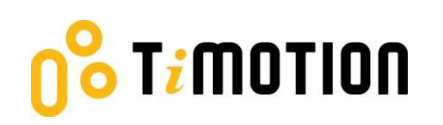

# <span id="page-9-0"></span>**10. Power Saving Function - Waking Up the Control**

- The digital display automatically turns off if no buttons are pressed within 25 seconds. Press any button to light up the display again.
- The system goes into <0.1W standby mode (Note 5) if no buttons are pressed within 30 seconds. Long pressing any button will wake up the system and show desk height on the digital display.

Note 5: It depends on the control box whether it will support 0.1W standby mode or not.